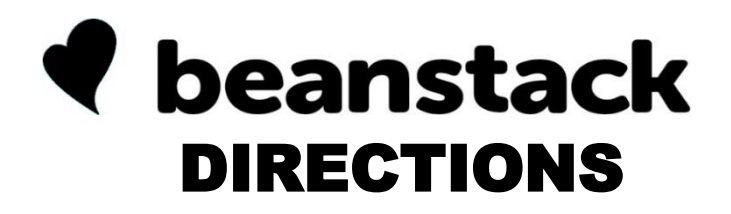

If you have used Beanstack before, just sign into your account and register for the **Summer 2022: Adult Challenge**.

## NEW USERS

## ONLINE AT EMMAUS.BEANSTACK.ORG USING BEANSTACK TRACKER APP

Click *Register an Individual or Family.*

Click *I am registering myself* and fill out the form.

Click *Next* to enroll in the **Summer 2022: Adult Challenge**.

Click *Next* to add other family members, if desired.

Begin tracking your reading and adding your book reviews by clicking on *Add a Review*.

You will earn one ticket for each review that you submit. You can choose which raffle prizes you want to put your tickets towards.

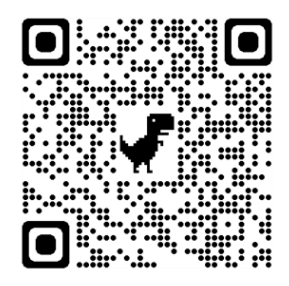

Scan the QR code with your phone's camera to go directly to the Beanstack website!

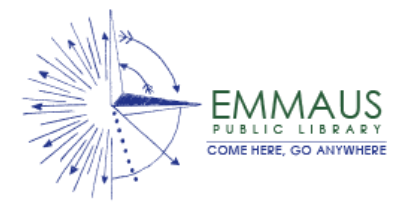

Touch *Let's Go.*

Choose an organization type by touching *School, Library, or Bookstore* and fill out the form.

Type in *Emmaus Public Library*.

Touch *Sign Up!*

Pick a username and password. Enter your email address.

Touch *Continue*.

Enter your name and click *Continue*.

Enter your phone number and touch *Continue*. (Your contact information is not sold or shared. It is only for prize notification purposes.)

Follow the prompts to complete the registration for you. You can also add other readers to your account, if you wish.

## Touch *Register* on *Summer 2022: Adult Challenge*.

Touch the + at the bottom of the screen to begin adding reviews. You can scan the book's ISBN or search for the title.

You will earn one ticket for each review that you submit. You can choose which raffle prizes you want to put your tickets towards.